# Engage 50 II Jabra

### **. . . . . . . .** Jabra GN Instrukcja obsługi

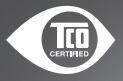

**GN** Making Life Sound Better

A third-party certification according to ISO 14024

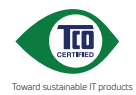

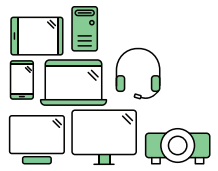

### **Say hello to a more sustainable product**

IT products are associated with a wide range of sustainability risks throughout their life cycle. Human rights violations are common in the factories. Harmful substances are used both in products and their manufacture. Products can often have a short lifespan because of poor ergonomics, low quality and when they are not able to be repaired or upgraded.

**This product is a better choice**. It meets all the criteria in TCO Certified, the world's most comprehensive sustainability certification for IT products. Thank you for making a responsible product choice, that help drive progress towards a more sustainable future!

Criteria in TCO Certified have a life-cycle perspective and balance environmental and social responsibility. Conformity is verified by independent and approved verifiers that specialize in IT products, social responsibility or other sustainability issues. Verification is done both before and after the certificate is issued, covering the entire validity period. The process also includes ensuring that corrective actions are implemented in all cases of factory non-conformities. And last but not least, to make sure that the certification and independent verification is accurate, both TCO Certified and the verifiers are reviewed regularly.

#### **Want to know more?**

Read information about TCO Certified, full criteria documents, news and updates at **tcocertified.com.** On the website you'll also find our Product Finder, which presents a complete, searchable listing of certified products.

© 2022 GN Audio A/S. Wszystkie prawa zastrzeżone. Jabra® jest znakiem towarowym GN Audio A/S.

WYPRODUKOWANO W CHINACH MODEL: HSC160; ENC160

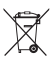

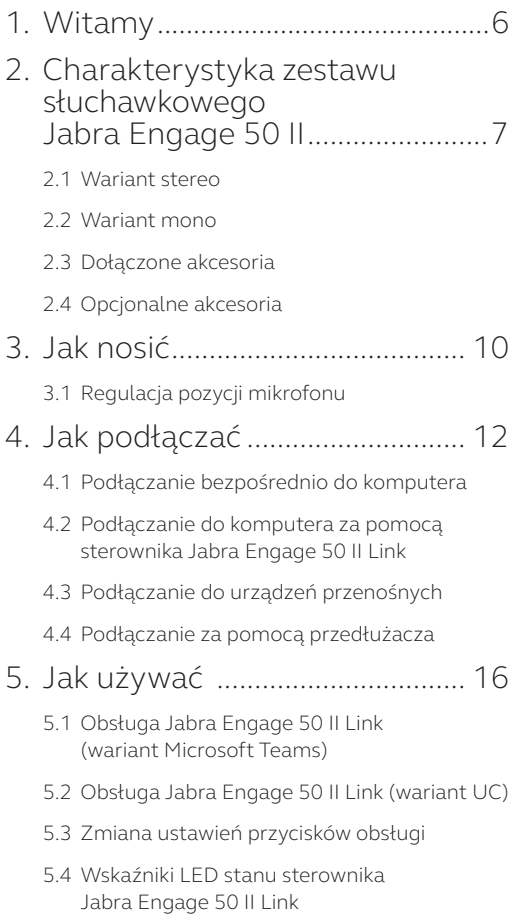

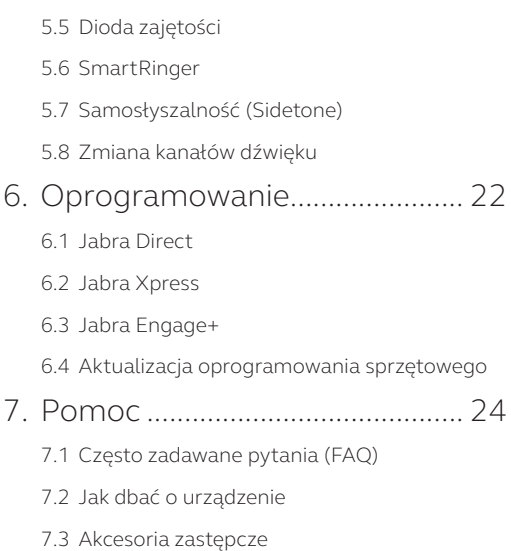

## <span id="page-5-0"></span>1. Witamy

Dziękujemy za wybranie zestawu słuchawkowego Jabra Engage 50 II. Życzymy przyjemnego użytkowania!

#### **Cechy zestawu Jabra Engage 50 II**

- Najlepszy na świecie zestaw słuchawkowy do prowadzenia wyraźnych rozmów z klientami
- Dane dotyczące połączeń w czasie rzeczywistym poprawiają jakość połączenia
- Całodniowa wygoda i pewne dopasowanie z możliwością regulacji
- Trwała i wytrzymała konstrukcja z 3-letnią gwarancją
- Zaawansowane głośniki, dzięki którym usłyszysz każde słowo
- Zaawansowana technologia chroniąca słuch
- Technologia BalancedVoice™ poprawia wyrazistość mowy
- Dzwonek z możliwością regulacji sprawia, że nieodebrane połączenia należą do przeszłości
- Współpracuje ze wszystkimi wiodącymi platformami wykorzystywanymi w centrach kontaktowych i z aplikacjami do spotkań wirtualnych
- Dioda zajętości informuje współpracowników, że prowadzisz rozmowę

### <span id="page-6-0"></span>2. Charakterystyka zestawu słuchawkowego Jabra Engage 50 II

#### 2.1 Wariant stereo

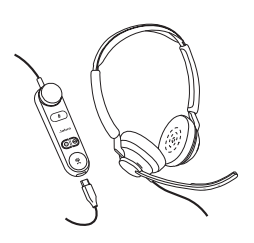

**Zestaw słuchawkowy Jabra Engage 50 II ze sterownikiem Link (wersja Microsoft Teams)**

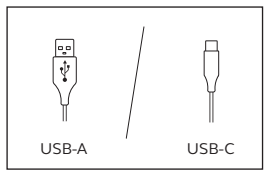

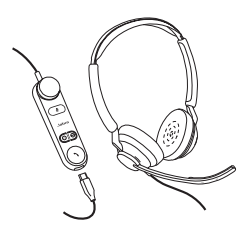

**Engage 50 II ze sterownikiem Link (wersja UC)**

**Zestaw słuchawkowy Jabra** 

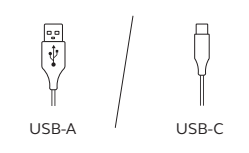

**Zestaw słuchawkowy Jabra Engage 50 II (wyłącznie zestaw słuchawkowy)**

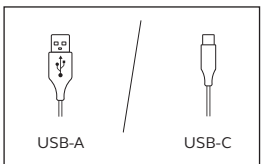

#### <span id="page-7-0"></span>2.2Wariant mono

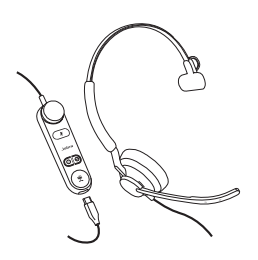

**Zestaw słuchawkowy Jabra Engage 50 II ze sterownikiem Link (wersja Microsoft Teams)**

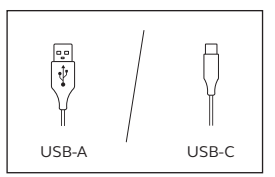

**Zestaw słuchawkowy Jabra Engage 50 II ze sterownikiem Link (wersja UC)**

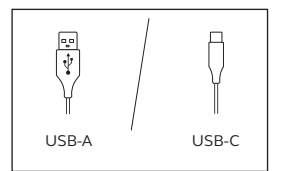

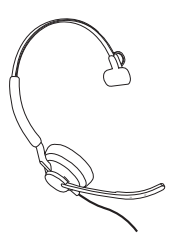

**Zestaw słuchawkowy Jabra Engage 50 II (wyłącznie zestaw słuchawkowy)**

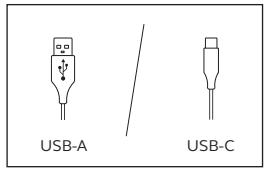

<span id="page-8-0"></span>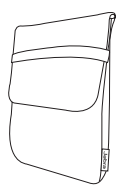

Pokrowiec podróżny 2.4 Opcjonalne akcesoria

Akcesoria opcjonalne i elementy zamienne (poduszki słuchawek itd.) są dostępne w sklepie internetowym pod adresem jabra.pl/accessories.

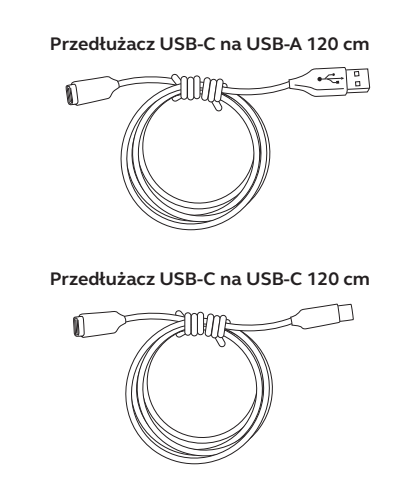

### <span id="page-9-0"></span>3. Jak nosić

Załóż zestaw słuchawkowy Jabra Engage 50 II i wyreguluj pałąk nagłowny, by uzyskać wygodne dopasowanie.

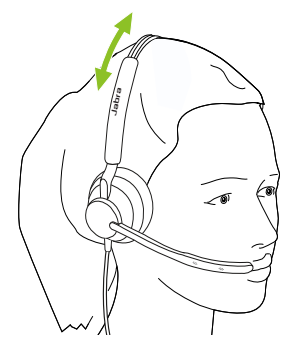

Aby uzyskać optymalny komfort, zestaw słuchawkowy mono należy nosić w taki sposób, aby element w kształcie litery T spoczywał wysoko z boku głowy, a nie na uchu.

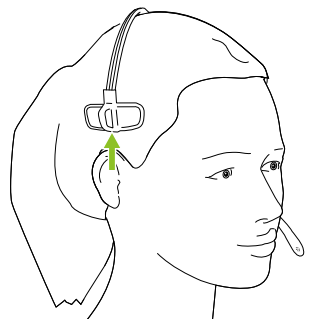

#### <span id="page-10-0"></span>3.1 Regulacja pozycji mikrofonu

Aby uzyskać optymalną jakość połączeń, ustaw mikrofon blisko ust (w odległości około 12 mm).

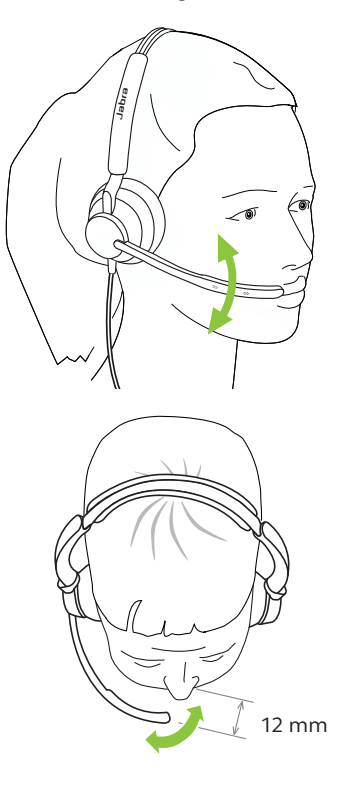

## <span id="page-11-0"></span>4. Jak podłączać

#### 4.1 Podłączanie bezpośrednio do komputera

Podłącz zestaw słuchawkowy Jabra Engage 50 II do gniazda USB komputera.

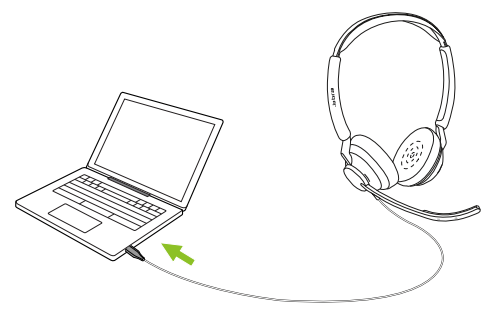

Sprawdź w ustawieniach zestawu słuchawkowego Jabra Engage 50 II, czy jest ustawiony jako domyślne urządzenie audio dla głośników i mikrofonu.

Zalecamy pobranie i zainstalowanie aplikacji Jabra Direct i Jabra Engage+, które służą do obsługi, optymalizacji ustawień oraz śledzenia informacji dotyczących połączeń w czasie rzeczywistym w zestawie słuchawkowym Jabra Engage 50 II.

Pobierz aplikacje ze stron jabra.pl/direct i jabra.pl/engage+

#### <span id="page-12-0"></span>4.2Podłączanie do komputera za pomocą sterownika Jabra Engage 50 II Link

Połącz zestaw słuchawkowy Jabra Engage 50 II ze sterownikiem Jabra Engage 50 II Link, a następnie podłącz sterownik do gniazda USB w komputerze.

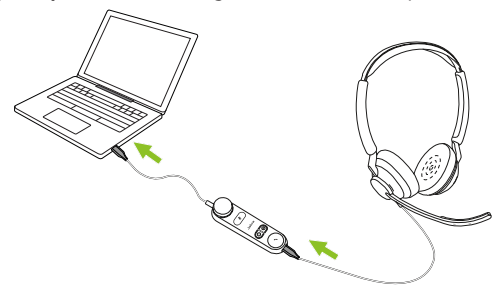

Sprawdź w ustawieniach zestawu słuchawkowego Jabra Engage 50 II, czy jest ustawiony jako domyślne urządzenie audio dla głośników i mikrofonu.

Zalecamy pobranie i zainstalowanie aplikacji Jabra Direct i Jabra Engage+, które służą do obsługi, optymalizacji ustawień oraz śledzenia informacji dotyczących połączeń w czasie rzeczywistym w zestawie słuchawkowym Jabra Engage 50 II.

Pobierz aplikacje ze stron jabra.pl/direct i jabra.pl/engage+

#### <span id="page-13-0"></span>4.3Podłączanie do urządzeń przenośnych

Podłącz zestaw słuchawkowy Jabra Engage 50 II do gniazda USB-C urządzenia przenośnego. Niektóre urządzenia z gniazdem USB-C oraz aplikacje nie obsługują połączeń dźwiękowych z zestawem słuchawkowym Jabra Engage 50 II.

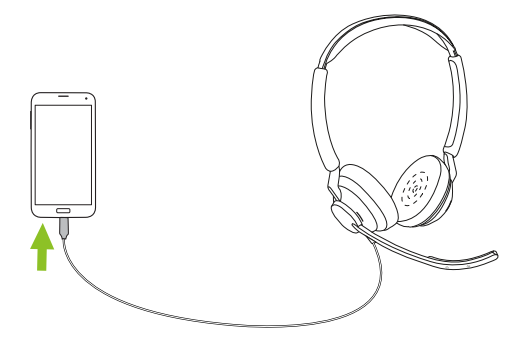

#### <span id="page-14-0"></span>4.4 Podłączanie za pomocą przedłużacza

Podłącz zestaw słuchawkowy Jabra Engage 50 II do gniazda USB-C przedłużacza, następnie podłącz przedłużacz do gniazda USB-A lub USB-C komputera, w zależności od tego, którego przedłużacza używasz.

Należy pamiętać, że przedłużacza nie można używać ze sterownikiem Jabra Engage 50 II Link.

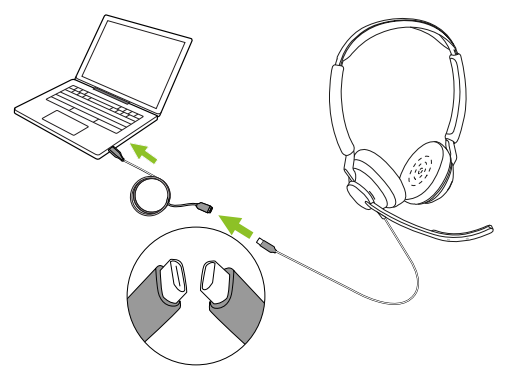

### <span id="page-15-0"></span>5. Jak używać

Zestaw słuchawkowy nie ma funkcji obsługi połączeń. Połączeniami i muzyką można sterować przez komputer po podłączeniu do niego zestawu słuchawkowego lub po podłączeniu do sterownika Jabra Engage 50 II Link.

#### 5.1 Obsługa Jabra Engage 50 II Link (wariant Microsoft Teams)

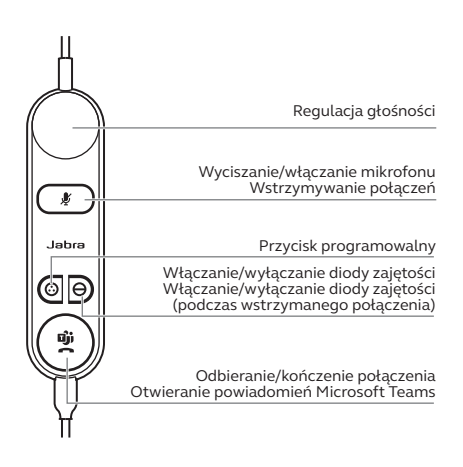

#### <span id="page-16-0"></span>5.2Obsługa Jabra Engage 50 II Link (wariant UC)

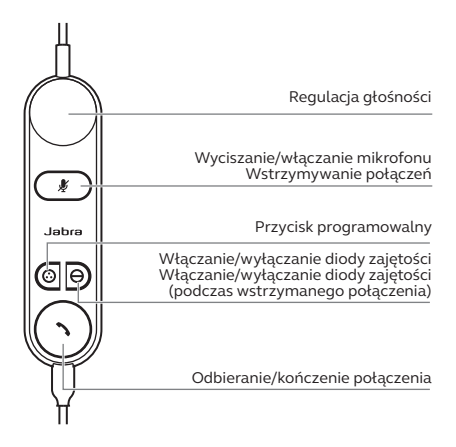

#### 5.3Zmiana ustawień przycisków obsługi

Sterownik Jabra Engage 50 II Link wyposażono w cztery przyciski, które można skonfigurować, korzystając z oprogramowania Jabra Direct lub integracji z Jabra SDK.

- Przycisk wyciszenia
- Przycisk programowalny
- Przycisk diody zajętości
- Przycisk odbierania/kończenia połączenia

#### <span id="page-17-0"></span>5.4Wskaźniki LED stanu sterownika Jabra Engage 50 II Link

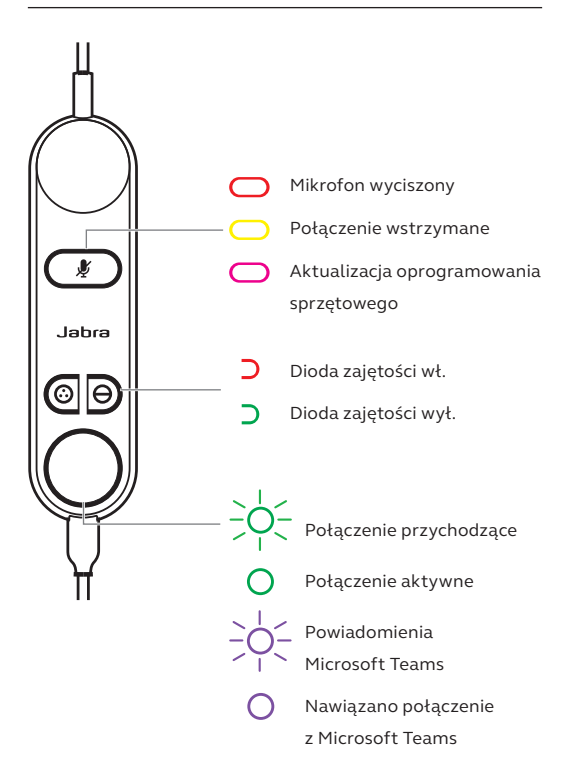

#### <span id="page-18-0"></span>5.5 Dioda zajętości

Dioda zajętości LED zestawu słuchawkowego informuje współpracowników, gdy prowadzisz rozmowę lub jesteś zajęty.

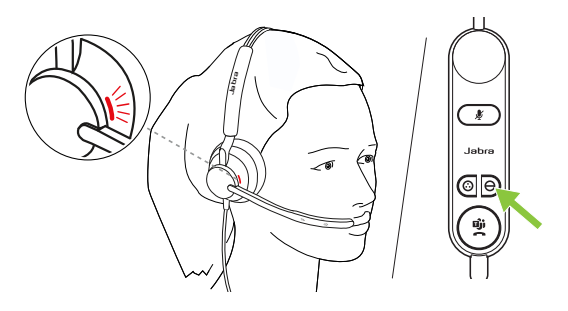

#### <span id="page-19-0"></span>5.6 SmartRinger

W przypadku, gdy zestaw słuchawkowy leży płasko na biurku, połączenia przychodzące wywołują dźwięk dzwonka w sterowniku Jabra Engage 50 II Link.

Aby wybrać nowy dźwięk dzwonka, naciśnij jednocześnie oba przyciski programowalne celem przełączania się pomiędzy 3 możliwymi dźwiękami. Nowy dźwięk dzwonka można wybrać wyłącznie, gdy nie prowadzisz połączenia. Regulacji głośności dzwonka SmartRinger można dokonać, korzystając z przycisków regulacji głośności podczas połączenia przychodzącego.

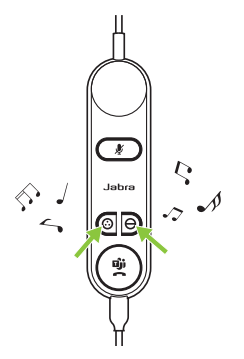

Dzwonek SmartRinger i dźwięk dzwonka można wyłączyć lub skonfigurować, korzystając z aplikacji Jabra Direct.

#### <span id="page-20-0"></span>5.7 Samosłyszalność (Sidetone)

Sidetone pozwala słyszeć własny głos podczas rozmowy. Ustawienia Sidetone można skonfigurować za pomocą oprogramowania Jabra Direct.

#### 5.8Zmiana kanałów dźwięku

Istnieje możliwość przełączenia lewego i prawego kanału dźwięku w ustawieniach zestawów słuchawkowych stereo. To ustawienie można skonfigurować za pomocą oprogramowania Jabra Direct.

## <span id="page-21-0"></span>6. Oprogramowanie

#### 6.1 Jabra Direct

Jabra Direct to bezpłatne oprogramowanie komputerowe opracowane do obsługi, optymalizacji ustawień oraz zarządzania urządzeniami Jabra.

Pobierz z jabra.pl/direct

#### 6.2Jabra Xpress

Jabra Xpress to bezpłatne oprogramowanie komputerowe przeznaczone do zarządzania wieloma urządzeniami Jabra, ich aktualizacji i konserwacji.

Pobierz oprogramowanie ze strony jabra.pl/xpress

#### 6.3Jabra Engage+

Jabra Engage+ to bezpłatne oprogramowanie komputerowe przeznaczone do śledzenia informacji dotyczących połączeń w czasie rzeczywistym.

Pobierz oprogramowanie ze strony jabra.pl/engage+

#### <span id="page-22-0"></span>6.4Aktualizacja oprogramowania sprzętowego

Jabra Direct umożliwia dokonywanie aktualizacji oprogramowania sprzętowego i powiadamia użytkownika o jego dostępności dla konkretnego zestawu słuchawkowego.

W trakcie aktualizacji oprogramowania sprzętowego diody LED na zestawie słuchawkowym Jabra Engage 50 II będą świecić na różowo. Nie odłączaj zestawu słuchawkowego Jabra Engage 50 II podczas aktualizacji oprogramowania sprzętowego.

Sterownik Jabra Engage 50 II Link jest aktualizowany automatycznie podczas aktualizacji zestawu słuchawkowego lub po podłączeniu go do zaktualizowanego zestawu słuchawkowego. Dioda wyciszenia LED sterownika Jabra Engage Link będzie świecić na różowo, wskazując, że trwa aktualizacja oprogramowania sprzętowego. Nie odłączaj sterownika Jabra Engage 50 II Link od zestawu słuchawkowego podczas aktualizacji oprogramowania sprzętowego.

## <span id="page-23-0"></span>7. Pomoc

### 7.1 Często zadawane pytania (FAQ)

Zapoznaj się z najczęściej zadawanymi pytaniami na stronie Jabra.pl/help/engage50II

#### 7.2 Jak dbać o urządzenie

- Zaleca się przechowywanie zestawu słuchawkowego w temperaturze -5–55°C.
- W przypadku zabrudzenia zestawu słuchawkowego lub sterownika Link zalecamy wyczyszczenie go miękką, niestrzępiącą się szmatką zwilżoną czystą wodą.

<span id="page-24-0"></span>Zastępcze lub dodatkowe akcesoria można kupić w sklepie internetowym jabra.pl/accessories.

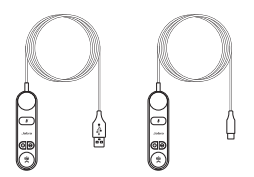

Kontroler Jabra Link 50 II Pokrowiec Nauszniki (USB-A/USB-C)

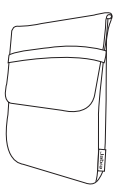

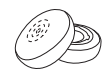

Pokrowiec podróżny

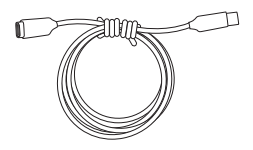

Przedłużacz USB-C na USB-C 120 cm

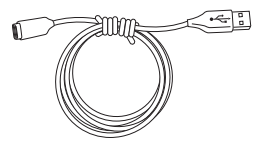

Przedłużacz USB-C na USB-A 120 cm